Please route to

- \_\_\_\_\_General Manager
- \_\_\_\_\_Sales Department
- News and Sports
- Programming Production
- Promotion
- \_\_\_\_\_Engineering
- 

## **Inside this Issue**

Page 1

• **KAB Distinguished Service Award to Bill Miller** 

#### Page 2

• **November National Adoption Awareness Month** 

- Page 3<br>
Wa<br>
KC • **Washington Update**
- **KCAdopts! Project**

- Page 4<br>
**New**<br>
Co • **News briefs**
- **Contacting the FCC**
- **Y2K compliance**
- **Legal advisories available**

- Page 5<br> **4** 28<br> **4 44** • **'98 convention wrap-up**
- **KAB FCC filings**
- **KAB Tourism Award**

**4** \* \* \* \* \* \* \* \*

The *Transmitter* is free to members and available to non members by subscription for \$25 per year. Comments, news articles and advertising inquiries are welcome. KAB's mission is to provide lobbying and governmental representation, communication and effective recruiting and training for Kansas broadcasters.

\* \* \* \* \* \* \* \*

#### **Kansas Association of Broadcasters**

1916 SW Sieben Ct, Topeka KS 66611 (785) 235-1307\*FAX (785) 233-3052 [www.kab.net](http://www.kab.net/) \* e-mail: [harriet@kab.net](mailto:harriet@kab.net)

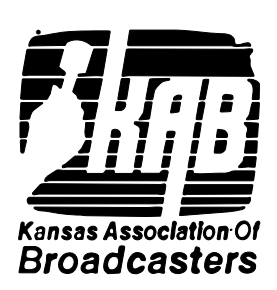

## **Chairman's message**

*(Howard Hill, KANU FM)*

 Our annual convention in Topeka was a great success. The turnout was impressive, the sessions productive and the hotel excellent. Thanks to all those who had a hand in making the convention another highlight of this KAB year.

 A great crew ftom KTKA TV, Topeka, shot a PSA featuring KU Head Basketball Coach Roy Williams speaking on behalf of the Kansas Adoption Network. KMAJ will work its magic on the audio track and you will soon see and hear impressive new spots featuring the coach.

 It was my pleasure to present the KAB/Governor's Tourism Award to Becky Blake of Manhattan's Convention and Visitors Bureau during the annual meeting of the Travel Industry Association of Kansas convention in Topeka. This is the 15th year KAB has sponsored this award, recognizing Kansans who have made important contributions to the state's economy through travel and tourism.

 The official predictions on the national and state economies are out. We can expect the national economy to slow down in the next six months. The Kansas economy will follow suit, although its slowdown will start a little later. Unemployment is expected to rise slightly but still be low. Real personal income will rise again in 1999, but not as much as it has in recent years.

# **Transmitter**

October 26, 1998 Volume 37 No 8

## **Miller receives DSA**

 The Kansas Association of Broadcasters (KAB) presented its 1998 Distinguished Service Award to Bill Miller, Olathe, during the KAB Convention in Topeka on October 8. George Logan, Topeka, last year's recipient, made the presentation.

 Born and raised in Independence, MO, Miller graduated from Pathfinder School of Broadcasting in Kansas City in 1951. He began his radio career as morning deejay/newscaster on KLKC in Parsons, KS.

Miller joined the U.S. Coast Guard in 1952 and resumed his radio career full time in 1955 at KLKC. During his 47-year career, he was at KGGF in Coffeyville, 1955 to 1958 and 1968 to 1981. He also worked at stations in Yankton, SD; Lawton, Tulsa, and Oklahoma City, OK; KIRL (now KFDI), KAKZ, and KLEO in Wichita; and KJLA, Kansas City. While Miller was operations manager at KAKZ, 1981 to 1984, the station was the second highest rated Big Band station in the country with the "Music of Your Life" format.

 Miller managed KEGS FM in Emporia and then became general manager of "Wax Works" Radio Network in Emporia. He became host of the nationally syndicated radio show after Gary Hannes retired.

 "Wax Works" evolved into "Bill *Continued on page 2*

#### **Chairman's message continued**

 The Asian economy is one reason for the economic problems. The demand for Kansas and other U.S. exports is down as any grain farmer can tell you. The stock market decline is the other reason for the slowdown. Consumers have lost paper wealth and are likely to spend less.

 Agriculture, already hard hit, will continue to feel the downturn more than other sectors of the economy. The service sector will grow less rapidly than in the past few years, but will still lead other sectors.

 It's hoped the economy will pick up in mid-1999.

 What all this will mean for state tax revenues isn't known but it's safe to say that broadcasters' sales tax relief didn't happen any too soon.

 I hope broadcasting in general and Kansas stations in particular continue to grow and have a successful year in 1999.

**#** 

#### **Attn: News Department**

 On October 26 candidates running for state and county office will file their pre-primary election campaign reports. These reports are public documents and are filed in each candidate's home county with the county election officer. The reports list names of contributors and information about expenditures.

#

## **1999 KAB Convention**

October 6-7, 1999

Manhattan

Holiday Inn/Holidome

#### **DSA continued**

Miller's Collector's Corner" and in January, 1997, the name changed to "The Bill Miller Show". A working partner with Dynamic Cruise Concepts, Bill's duties with the Bill Miller Show include station recruitment and sales coordination regionally and nationally.

 The Bill Miller Show is heard on 114 radio stations in 30 states and Canada including 20 Kansas AM and FM stations.

 Miller was active in the KAB with two terms on the Board including one year as secretary-treasurer. He contributed monthly to the KAB newsletter with his "Flashback" column. As chairman of the KAB Sports Committee he instigated a working relationship with KSHSAA, he led the movement to establish the Hod Humiston Award for Sports Broadcasting and he helped organize the first KAB sports seminar.

 Miller was a recipient of the Humiston Award and won three consecutive KAB play-by-play awards. Later this year he will join an international panel at the first Frank Sinatra Symposium at Hofstra University in New York.

#

#### **More pass inspection**

 Four stations have passed the KAB's Alternative Inspection Program and received a three-year exemption from routine FCC inspections.

 These four stations bring to 88 the number of Kansas stations that have passed: **KCVT FM**, Silver Lake and **KNSS/KKRD/KRZZ**, Wichita.

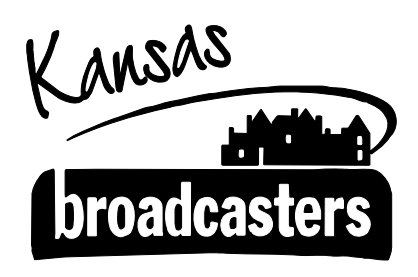

Bringing Community Service Home

#### **November National Adoption Awareness Month**

 November is National Adoption Awareness Month and will be an excellent time for you, Kansas broadcasters, to renew and reinvigorate your on-air efforts to help the Kansas Adoption Network and Kansas Families for Kids (KFFK) find permanent families for Kansas kids who need homes. . . to bring hundreds of Kansas kids HOME!

Ideas you might consider for creating awareness about the need for families:

- Schedule an adoptive family or local social worker (lists provided by KAB or KFFK on request) on your local public affairs/interview programs to discuss the ups and downs of adoption.
- Interview representatives from the Kansas Adoption Network or Kansas Families for Kids (KFFK) about the urgent need. Contact KFFK's Kelley Carpenter for information at (785) 354-4663.
- Interview KAB Chairman Howard Hill (785) 864-8854 or a KAB board member in your area about the KAB's efforts for the Kansas Adoption Network.
- Provide a link to Kansas Families for Kids ([www.kffk.org](http://www.kffk.org/)) on your station's web site.

 Contact the KAB for information about local contacts in your area.

#### **KCAdopts! joint effort**

 A joint effort between Kansas Families for Kids/Kansas Adoption Network and Missouri adoption agencies will kick off in Kansas City November 5 with a news conference.

 About 60% of Kansas kids who are available for adoption are in the Kansas City area. The goal of KCAdopts! is to move Kansas City children from both Kansas and Missouri through the adoption process more quickly. Another goal is to create more public awareness about special needs adoption; coordinate resources between Kansas and Missouri for adoptive families making the process more supportive; and bringing more businesses and organizations into the adoption effort.

 Elected and civic leaders from the Kansas City area have been invited to attend the November 5 kick-off and news conference scheduled for 1:00 pm at Benjamin Ranch.

 KAB's Harriet Lange and Missouri Broadcasters Association's Don Hicks are providing media advisory assistance to the project.

#

#### **Thanks to these convention sponsors**

KS Electric Cooperatives

AS CAP

#### BMI

KS American Legion

KS Radio Networks

Mid America Ag Network

#### **Washington Update**

#### **At the FCC**

\*Late in the day on September 29 (just one day before stations were to file their Annual Employment Report at the FCC), the Commission released a public notice **suspending the requirement for filing of EEO employment and program reports for broadcast stations**. The suspension comes on the heels of the U.S. Court of Appeals' rejection of the FCC's request for rehearing of the decision in *Lutheran Church-Missouri Synod v. FCC*. The Appeals Court found the FCC's EEO rules unconstitutional.

 \*The FCC's **amendments to their main studio and public file rules will go into effect on October 30**. The rules pertaining to telephone requests for political file materials in stations' public files, however, will not go into effect until November 4, the day after the election.

 \*The FCC adopted proposals intended to **streamline its processing of broadcast applications**. Fifteen applications filed by broadcasters will **change from paper forms to electronic filing** over the Internet. The FCC will develop worksheets so broadcasters can answer a series of yes or no questions, rather than submit voluminous exhibits as current procedures require. Electronic filing will be required six months after each new form becomes available. The FCC continues to require the filing of sales contracts with applications to transfer licenses. . . Construction permits for broadcast stations is extended to three years and the rule eliminated barring sales of CPs for more than the permittee's cost… The FCC decided that stations will file ownership reports only every two years instead of annually (in addition to when control of a station

#### **Welcome new members**

 A warm KAB welcome to new members: Students – **Daniel Calligan and Iain Gregory Wilson**, KSU.

#### #

changes. It added the requirement that ownership reports identify the race, ethnicity, and gender of each attributable owner. . . The new Commercial Broadcast Station Ownership Report (FCC Form 323) is available for use. The FCC will continue to accept filings on the old forms until October 30. As of November 2, 1998, broadcast station ownership reports must be filed on the new Form 323. Request forms by calling the FCC at (202) 418- 3676 or (800) 418-3676; or download them at [www.fcc.gov/formpage.html/.](http://www.fcc.gov/formpage.html/)

#### **In Congress**

 \*Congress passed legislation **expanding the copyright exception that allows businesses to carry radio and television station signals** without having to pay music copyright fees. Under the new legislation, restaurants and bars with 3,750 gross square feet or less and other retail establishments of 2,000 gross square feet or less will be exempt from music licensing fees for playing radio or television in their places of business. Both types of establishments, regardless of size, will be exempt if they have six or fewer external speakers or four television sets measuring 55 inches or less.

 \*Congress adjourned before leaders could resolve legislation that would extend the **Satellite Home Viewer Act (SHVA).** The  $106<sup>th</sup>$ Congress, which convenes in January, will take up the issue.

#### **News briefs**

 \*New station, **KINZ FM**, Chanute, is on the air. General manager and news director is **Mike Sutcliffe.** 

\***Joe Snelson**, director of engineering for **KCTV**, Kansas City, has been promoted to group vice president for engineering of the Meredith Broadcasting Group.

 \***Phil Witt**, news anchor at **WDAF TV**, Kansas City, has been named to the Mid America Education Hall of Fame for his involvement with the March of Dimes, United Way and Summer Jobs for Youth.

 \***WIBW TV** news anchor**, Ralph Hipp**, resigned to accompany his wife, Sheila, to Nashville where she has taken an executive role with Diabetes Treatment Centers of America. Replacing Hipp as Dana Wright's 6 pm and 10 pm co-anchor is **David Oliver**. He previously was WIBW TV's weekend anchor and has worked at KSNW TV and KAKE TV in Wichita. **Sandra Olivas** replaces Oliver as weekend anchor.

 \**Broadcasting & Cable* Magazine reports the Justice Department is **holding up Capstar Broadcasting Partners' purchase of Triathalon Broadcasting** Co.'s 32 stations, due to Capstar's radio holdings in Wichita with the purchase. Capstar, who also purchased the three SFX stations, will divest stations to bring the number from nine to seven stations in Wichita, as allowed by the Telecommunications Act of 1996; however, the Justice Department is concerned that Capstar would still control too large a share of the audience ages 25-54.

#### **How to contact the FCC**

 There are several avenues for contacting the FCC when you have a question or need a document.

 At the local level, the FCC, Compliance and Information Bureau (CIB), Kansas City Office has several people who can assist with specific questions or complaints relating to broadcast. The Kansas City office may be reached by calling (816) 353-8934, by fax at (816) 313-1655, or by e-mail to the following:

Robert McKinney, District Director: [rmckinne@fcc.gov](mailto:rmckinne@fcc.gov)

Ronald Ramage, Agent: [rramage@fcc.gov](mailto:rramage@fcc.gov)

Brad Gilliland, Agent: [bgillila@fcc.gov](mailto:bgillila@fcc.gov)

Karen Raines, Agent: [kraines@fcc.gov](mailto:kraines@fcc.gov)

Phil Ramsey, Agent: [pramsey@fcc.gov](mailto:pramsey@fcc.gov)

 General questions, including questions relating to the status of licenses or applications, should be directed to the FCC National Call Center at (888) 225-5322. Forms may be obtained by calling the FCC's automated form order line at (800) 418-3676. EAS questions and materials may be obtained by contacting the FCC EAS Office at (202) 418-1220.

 Most questions, forms and other materials also are available off the Internet from the FCC's home page *at* [www.fcc.gov](http://www.fcc.gov/)*.* Users may obtain information on EAS and access the Broadcast Self-Inspection Checklists by visiting the CIB web page at *www.fcc.gov/cib/.* Other information relating to broadcast may be seen on the Mass Media Bureau (MMB) home page at [www.fcc.gov/mmb/](http://www.fcc.gov/mmb/)*.* 

#### **Are you Y2K compliant?**

Don't jeopardize your business operations and revenues. Be sure you are prepared for the turn of the century, and that your computers and software are ready for the Year 2000.

 Now is the time to start preparing your business for the Year 2000. Waiting to check your compliance could cause loss of years of data, loss of income, and open the door for future disasters.

 Conduct a complete inventory of all the items in your station that could be affected. The problem is not limited to computer systems, it has the potential to affect any device with computer chips that contain date-related data, including thermostats, business processes, telephone systems, voice mail, web sites, and security systems.

 Do not purchase new equipment or software without checking to be sure it is Year 2000 compliant.

 Here are some helpful Year 2000 web sites:

[www.nstl.com/html/ymark 2000.html](http://www.nstl.com/html/ymark) [www.year2000.com](http://www.nstl.com/html/ymark) [www.microsoft.com/year2000/](http://www.nstl.com/html/ymark) [www.sba.gov/y2k](http://www.nstl.com/html/ymark) [www.y2k.gov](http://www.nstl.com/html/ymark) [www/y2knews.com](http://www.nstl.com/html/ymark) [#](http://www.nstl.com/html/ymark)

#### **Available from the KAB…**

Call the KAB for a copy of:

- *Commercial Broadcast Station Public Inspection File Advisory*
- *Noncommercial Broadcast Station Public Inspection File Advisory*
- *The Impact of the Lutheran Church case: An Update (EEO)*
- *Political Broadcasting Advisory*

 All of these legal advisories are made available to the KAB by our Washington law firm of Fisher Wayland Cooper Leader & Zaragoza.

#### **More than 300 attend KAB convention**

They numbered more than 300 – broadcasters, associate members, students, educators and friends who attended the KAB Convention, October 8-9, Topeka.

 Golf, awards, generous sponsors, excellent sessions and speakers for managers, engineers, educators, radio programmers and sales people and friendly, eager, and enthusiastic participants, all contributed to the convention's success.

 The convention celebrated Kansas broadcasters' commitment to community service with the theme "Kansas Broadcasters – Bringing Community Service Home". Kansas broadcasters donated \$35.17 million to community service programming over the course of one year - \$28.5 million in PSA time and \$6.67 million raised for charities and charitable causes.

 Governor Bill Graves spoke, congratulating broadcasters on their community service efforts; and Linda Weir-Enegren of Wichita, gave an update about the success of the Kansas Adoption Network and Kansas broadcasters contributions to its success in finding permanent, loving families for Kansas kids needing homes.

 The KAB Tony Jewell Award for contributions in the field of alcohol/drug abuse prevention, was presented by Tony Jewell to **Judge John Barker** of Abilene. He has been active in supporting and promoting education toward preventing alcohol and drug abuse.

 KAB chair-elect, Lance Sayler, presented the KAB's Hod Humiston Award posthumously to **George Donley**, former Great Bend broadcaster, for his many contributions to sports broadcasting

in Kansas. Donley's widow, Sandy, accepted the award.

 KAB Board Member Scott Donovan presented KAB's Sonny Slater Award to **Abram Burnett**, for the many years of service he has rendered his station and listeners. Burnett still hosts his 35-year "Abram Burnett Southern Gospel Show". Currently the show airs on KHOK FM, Great Bend.

 University of Kansas Radio/ Television faculty presented their Grover Cobb Award for Broadcasting Service to **Kent Cornish**, KTKA TV, Topeka. Cornish is general manager and oversaw the construction of Kansas' first digital television station.

 During the annual business meeting, KAB station members elected **Robert Hilton**, KNZA, Inc., as chair-elect, and new directors: **Danny Thomas**, KOAM TV; **Kyle Bauer**, KCLY/KFRM; **Mark Ediger**, KJCK/KQLA; **Douglas Harder,** Western Kansas Broadcast Center; and **Gary Hawke**, KJHK FM. Current board member, **Al Lobeck**, WIBW AM/FM, was elected secretary/treasurer.

 KAB Chair in 1999 will be **Lance Sayler**, KKOW AM/FM. Others on the board will be immediate past chair, **Howard Hill**, KANU FM; **Rod Atteberry**, Great Empire Broadcasting; **Ron Collins**, KWCH TV/KBS; and **Scott Donovan**, KHOK/KVGB. Board members going off the board in 1998 are **Joe Engel**, KAYS/KHAZ; **Jon Burlew**, KTCC FM (moved to University of Kentucky at Somerset); **Charles Frodsham**, KVSV AM/FM; **Kirk Black**, WIBW TV (moved to WNEM TV, Saginaw/Flint, MI); and **Kathy Mohn**, KAKE TV (moved to WCCO TV, Minneapolis, MN).

#### **Manhattan's Blake receives Tourism Award**

 KAB Chair Howard Hill presented the KAB/Governor's Tourism Award to Becky Blake, executive vice president of Manhattan Chamber of Commerce and director of the Convention and Visitors Bureau. Blake also is president of the Travel Industry Association of Kansas. Hill made the presentation during the Kansas Tourism, Lodging and Hospitality Conference in Topeka.

 Blake was recognized for her efforts in developing an innovative cooperative marketing program for the travel industry in Kansas.

#

#### **KAB joins FCC filings**

 The KAB joined 15 other state broadcast associations in filing comments at the FCC **regarding the Public Inspection File Proceeding**. The associations' comments sought reconsideration on certain of the new requirements in connection with broadcasters' public inspection file.

 Specifically the filing stated it was "improper for the Commission to establish these new regulations":

. . . that stations maintain enough trained staff to field telephone calls throughout the business day from unlimited numbers of people . . . about the organization and contents of the station's public and political files; that stations utilize their staff to duplicate and mail the contents of those files; and absorb the costs; and that stations monitor the e-mail messages of all personnel to make sure that all e-mail messages received at the station about the station's operations are accounted for and placed in the public file.

 The associations state the "New Requirements are clearly burdensome and … are inconsistent with the Administrative Procedure Act, the Paperwork ReductionAct, and the Regulatory Flexibility Act…"

 The KAB joined 19 other state associations in filing comments **regarding cable must carry requirements for DTV.** The associations urged the Commission to order cable systems to carry the full digital signal on their systems upon the request of the broadcaster.

#

o keep these instructions, choose Print from the File menu. Press Enter to print the template. Replace the sample text with your own text to create a newsletter.

Using Styles in this Template To change the style of any paragraph, select the text by positioning your cursor anywhere in the paragraph. Select a Style from the drop-down Style list at the top-left of your screen. Press Enter to accept your choice.

The styles available in this template allow you to change the look of your headlines and other text. The following is a list of some common styles and their uses.

Body Text – Use this style for the regular text of your articles.

Byline – Use this style for the name of an article's author.

Calendar Head – Use this style to type a second level heading in a sidebar article.

Calendar Subhead – Use this style to type a third level heading in a sidebar article.

Calendar Text – Use this style to type the text in a sidebar article.

Using Columns

*Your By-line* 

Most of the articles in this newsletter were created using Word's column feature. You can change the look of your newsletter by customizing the columns in this document. In order to work with columns, Word must be set to page layout view.

#### **Changing Column Size**

If your document is divided into sections, click in the section you want to change. Drag the column marker on the horizontal ruler. If you can't widen a

column because an adjacent column is in the way, reduce the width of the adjacent column first.

If the column widths are equal, all of the columns change. If the column widths are unequal, only the column you are adjusting changes. To switch between columns of equal and unequal width and specify exact measurements for column widths and spacing, use the Columns command on the Format menu.

#### **Changing the Number of**

**Columns**  To change the number

of

columns

for the entire document, click Select All on the Edit menu. To change the number of columns for part of the document, select the text. To change the number of columns for existing sections, click in the section or select multiple sections. Click Columns on the Format menu and then enter the number of columns you want.

#### **Adding Vertical Lines between Columns**

If your document is divided into sections, click in the section you want to change. On the Format menu, click Columns. Select the Line Between check box.

#### **Creating a Heading that Spans Columns**

If your text isn't already formatted in columns, create the columns. In page layout view, select the heading text. Choose Columns from the Format menu, and then click One.

#### **Forcing the Start of a New Column**

. . . . . . . . . . . . . . . . . . . . . . .

*Continued on Page 3*

#### **October 23, 1998**

Click where you want to start the new column. On the Insert menu, click Break. Click Column Break. Word moves the text that follows the insertion point to the top of the next column.

#### **Balancing Column Length**

If your text is not already formatted in columns, create the columns. In page layout view, click at the end of the columns you want to balance. On the Insert menu, click Break. Click Continuous. Word inserts a continuous section break, which balances the text equally among the columns.

If you want to force a new page to start after the balanced columns, click after the continuous section break and then insert a manual page break.

#### **Removing Columns**

If your document is divided into sections, click in the section or select multiple sections you want to change.

## *More Ways to customize this Template*

#### **Footers**

To change the text at the very bottom of each page of your newsletter, click Headers and Footers from the View menu. Use the Header and Footer toolbar to open the footer, and replace the sample text with your own text.

#### **Insert Symbol**

It is a good idea to place a small symbol at the end of each article to let the reader know that the article will not continue onto another page. Position your cursor after the last sentence in the article, click Symbol on the Insert menu, choose the symbol you want, and then click Insert.

#### **Borders**

You can use page borders and text box borders to change the appearance of your newsletter. Borders on text boxes help keep different articles separate, and can set off sidebar articles from the rest of the page. To change a text box border, select it, double click its edge and choose the Colors and Lines tab in the Format Auto Shape dialog box.

You can change the footer border, or add one to the header by clicking Headers and Footers on the View menu and then clicking Borders and Shading on the Format menu. You can also add a border to any side of a page (or on all sides) by positioning your cursor anywhere in the page and clicking Borders and Shading on the Format menu.

Choose Columns from the Format menu, and then click One.

# Formatting Text Boxes

### *Type your sub-heading here*

#### *Your By-line*

You can change the look of a linked text box by applying color, shading, borders, and other formatting. If you want to format all the text boxes in an article, you must format them individually.

Select the text box and double click its border. If you want to change the color or borders on a text box, choose the Colors and Lines tab. To change the size, scale, or rotation, click the Size tab. To change the position of the text box on the page, click the Position Tab. If you have other text surrounding the

## **This Month's Events**

#### **Date Time, Location**  *Event name*

. . . .

Type a description of your event here. For more information call 000-0000.

#### **Date Time, Location**  *Event name*

Type a description of your event here. For more information call 000-0000.

#### **Date**

#### **Time, Location**  *Event name*

Type a description of your event here. For more information call 000-0000.

#### **Date Time, Location**  *Event name*

Type a description of your event here. For more information call 000-0000.

#### **Date Time, Location**  *Event name*

Type a description of your event here. For more information call 000-0000.

**Date Time, Location**  *Event name* 

Type a description of your event here. For more information call 000-0000.

*Continued on Page 4* 

text box, and want to change the way

8 . . . . . . . . . . . . . . . . . . . . . . . .

#### *Continued from Page 3*

#### **Date, Time Location**  *Event name*

Type a description of your event here. For more information call 000-0000.

#### **Date, Time Location**  *Event name*

Type a description of your event here. For more information call 000-0000.

#### **Date Time, Location**  *Event name*

Type a description of your event here. For more information call 000-0000.

the text wraps around it, click the

The rest of this is placeholder text. As with the rest of the newsletter, just select it and overwrite it with your own content. This is placeholder text. This is placeholder text. This is placeholder text.

This is placeholder text. This is placeholder text. This is placeholder text. This is placeholder text. This is placeholder text. This is placeholder text. This is placeholder text This is placeholder text.

This is placeholder text. This is placeholder text. This is placeholder text. This is placeholder text. This is placeholder text. This is placeholder text. This is placeholder text. This is placeholder text. This is placeholder text. This is placeholder text. This is placeholder text. This is placeholder text. This is placeholder text. This is placeholder text.

This is placeholder text. This is placeholder text. This is placeholder text. This is placeholder text.

This is placeholder text. This is placeholder text. This is placeholder text. This is placeholder text. This is placeholder text. This is placeholder text. This is placeholder text. This is placeholder text. This is placeholder text. This is placeholder text.

This is placeholder text. This is placeholder text. This is placeholder text. This is placeholder text. This is placeholder text. This is placeholder text. This is placeholder text. This is placeholder text.

## Inserting and Editing **Pictures**

*Your By-line* 

#### **KAB Transmitter**

Wrapping tab. The Vou can replace the pictures in this template with your company's art. Select the picture you want to replace, point to Picture in the Insert menu, and click From File. Choose a new picture and then click Insert. Select the Link to File box if you don't want to embed the art in the newsletter. This is a good idea if you need to minimize your file size. Embedding a picture adds significantly to the size of the file. You might want to consider embedding a picture if file size is not an issue and you use a picture in every edition of your newsletter.

> To edit a picture, click on it to activate the Picture toolbar. You can use this toolbar to adjust brightness and contrast, change line properties and crop the image.

You can also use the Format Picture dialog box to edit a picture. To open it, select the picture, click the right mouse button, and click Format Picture. You can change the size and position of the

. . . . . . . . . . . . . . . . . . . . . . . .

picture, crop it, adjust the brightness and contrast, and change the text wrapping. The pictures in this template use the tight wrapping style.

For more detailed editing, double-click on the graphic to activate the drawing layer, where you can group or ungroup picture objects, re-color, or delete objects.

This is placeholder text. This is placeholder text. This is placeholder text. This is placeholder text. This is placeholder text. This is placeholder text. This is placeholder text. This is placeholder text. This is placeholder text. This is placeholder text. This is placeholder text. This is placeholder text. This is placeholder text. This is placeholder text.

## *Questions and Answers*

Q: I would like to change some of the text box shading to improve the print quality. Can that be done?

A: Yes. To change the shading or color of a text box, select it and double click its borders to open the Format Text Box dialog box. Click the Colors and Lines tab and then choose the new color from the Color drop-down list in the Fill section.

Q: What's the best way to print this newsletter?

A: Print page 2 on the back of page 1. Fold in half and mail with or without an envelope. For best results, use a medium to heavyweight paper. If

you're mailing without an envelope, seal with a label.

Q: I would like to use my own clip art. How do I change the art without changing the design?

A: To change a picture, click on the picture, then point to Picture on the Insert menu and click From File. Choose a new picture, and click Insert.

Q: How do I change the text and borders that appear at the bottom of every page?

A: Click Headers and Footers on the View menu. Use the Header and Footer toolbar to navigate among headers and footers, insert date or time, or format the page numbers. To

. . . . . . . . . . . . . . . . . . . . . . .

change the text in the footer, select it and type your new text. To change the border, click Borders and Shading on the Format menu.

Q: Can I save a customized newsletter as a template for future editions?

A: Yes. Type your own information over the sample text and then click Save As on the File menu. Choose Document Template from the Save as type drop down list (the extension should change from .doc to .dot). Save the file under a new name. Next time you want to create a newsletter, click New on the File menu, then choose your template.

# 11

. . . . . . . . . . . . . . . . . . . . . . . .